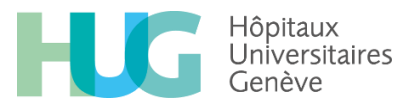

# **Suivi des commandes avec l'outil DAISI**

# **Etape 1 :**

• Se connecter sur internet – adresse<https://bi-prod.hcuge.ch/BOE/BI>

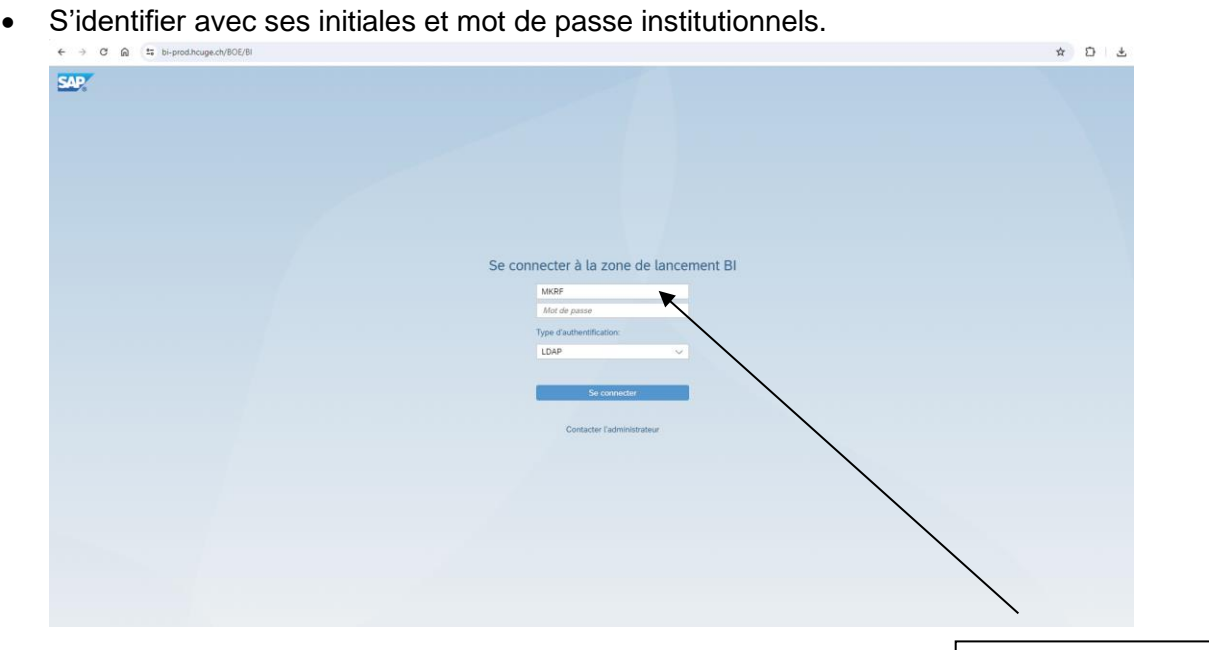

# **Etape 2 :**

• Cliquer sur « Documents »

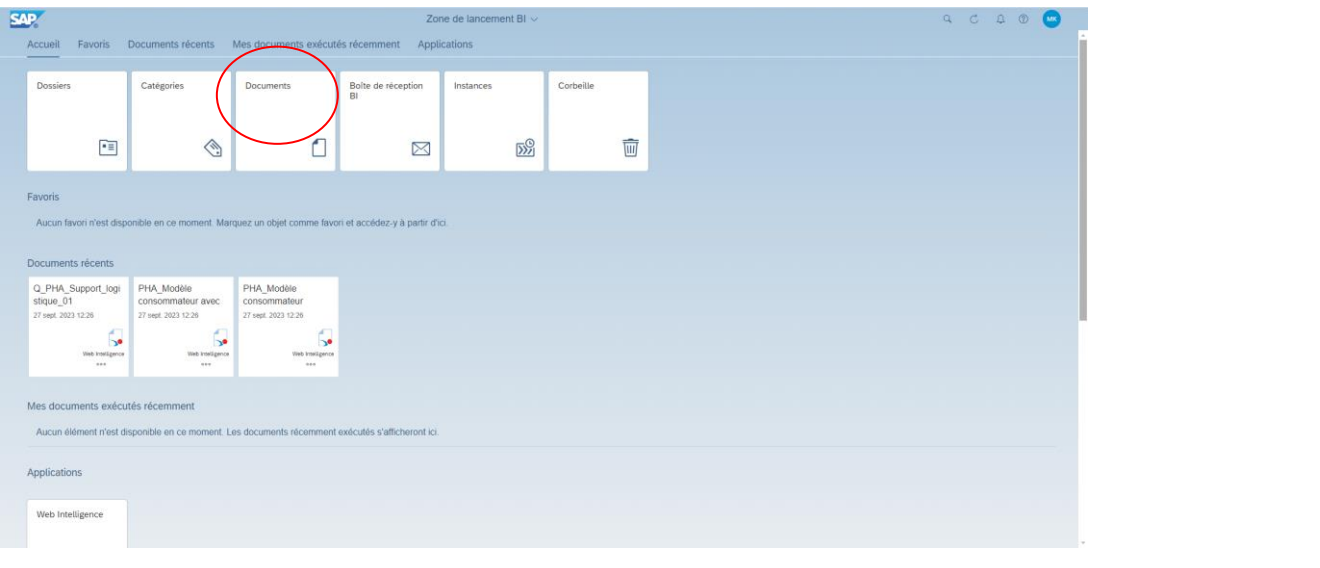

#### Pharmacie des HUG / Daisi.docx / créé le: 27.05.2024 / auteur: mkrf / ofra 1/4

La pharmacie des HUG décline toute responsabilité en cas d'utilisation des informations disponibles sur son site internet hors des HUG. Seule la version la plus récente visible sur le<br>site internet de la pharmacie des HUG

Vérifier que

l'authentification est de type « LDAP »

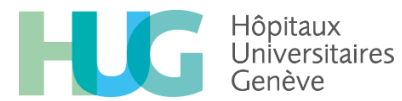

# **Etape 3 :**

• Cliquer sur Q\_PHA\_Support\_logistique\_01

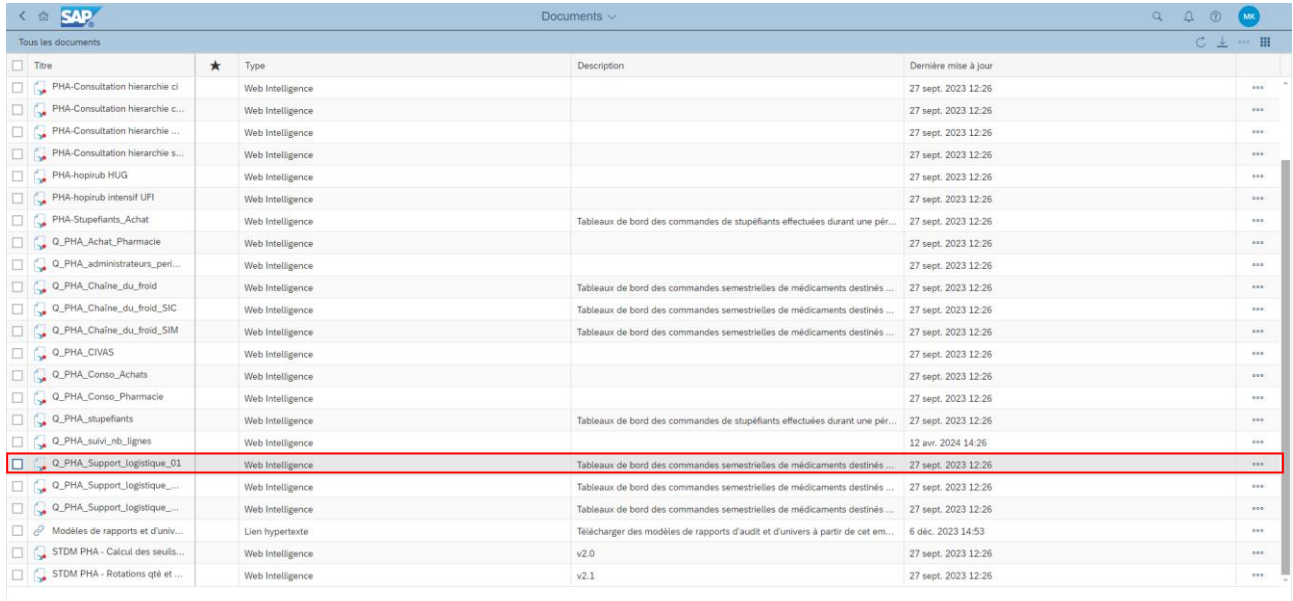

### Pharmacie des HUG / Daisi.docx / créé le: 27.05.2024 / auteur: mkrf / ofra 2/4

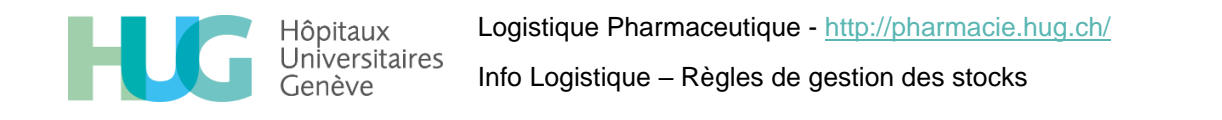

### **Etape 4 :**

- Insérer le CI dans la case « CI pour tous »
- Insérer la date jusqu'à laquelle les données doivent être extraites. (NB : Les données sont extraites pour les 6 mois antérieurs. Ex : si la date insérée est le 31.12.2023, l'extraction sera faite pour la période du 1 er juillet 2023 au 31 décembre 2023).
- Cliquer sur « Exécuter »

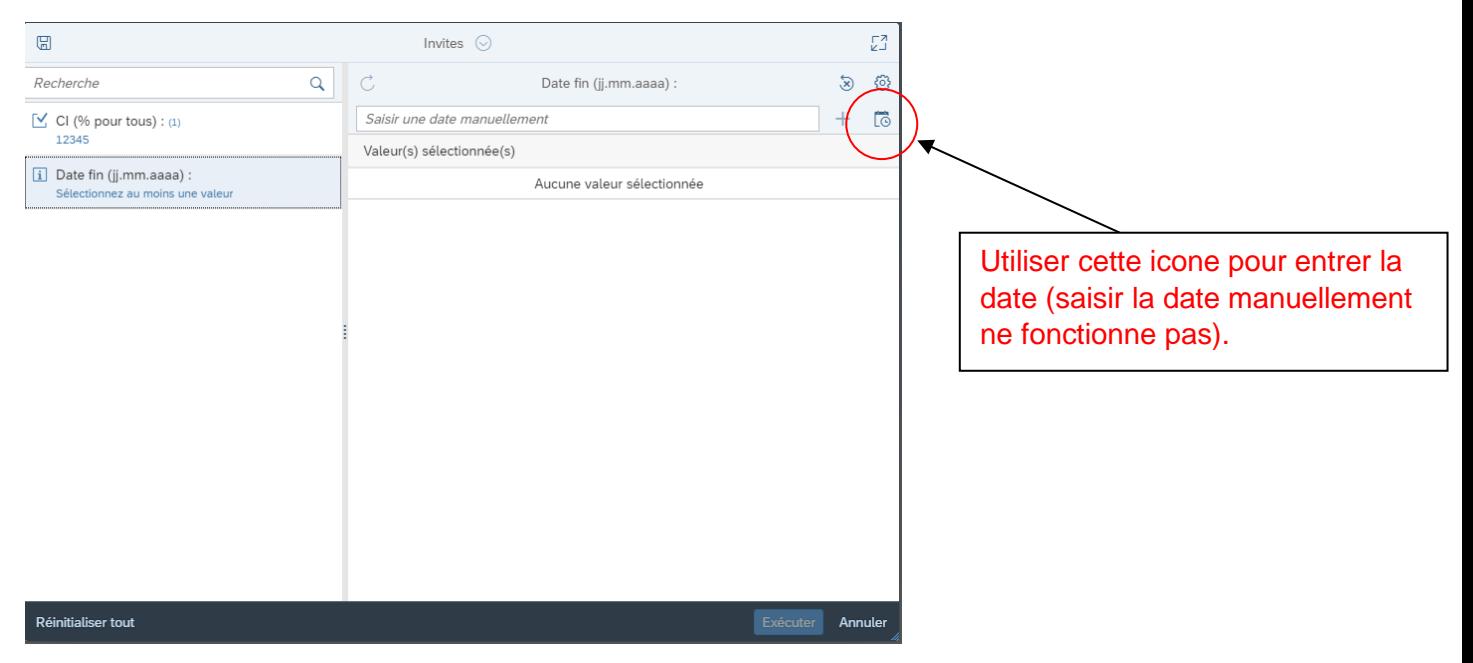

A noter que le système est lent et que l'extraction des données peut prendre beaucoup de temps (> 10 min).

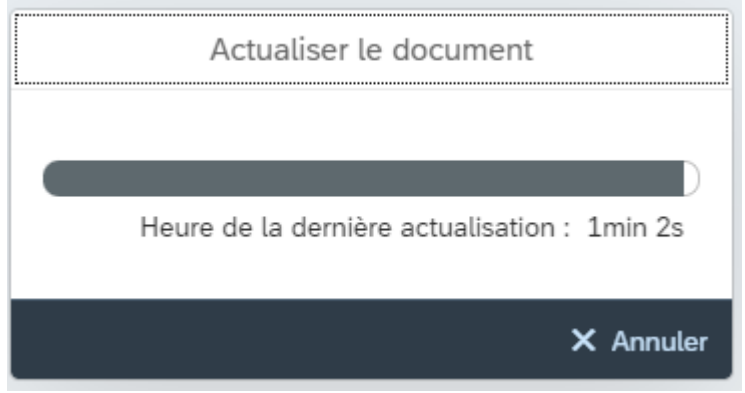

Pharmacie des HUG / Daisi.docx / créé le: 27.05.2024 / auteur: mkrf / ofra 3/4

La pharmacie des HUG décline toute responsabilité en cas d'utilisation des informations disponibles sur son site internet hors des HUG. Seule la version la plus récente visible sur le site internet de la pharmacie des HUG fait foi [\(http://pharmacie.hug.ch\)](http://pharmacie.hug.ch/)

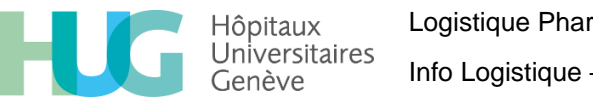

Logistique Pharmaceutique - <http://pharmacie.hug.ch/> Info Logistique – Règles de gestion des stocks

## **Etape 5 :**

- Les résultats s'affichent sous forme de plusieurs fichiers, sur lesquels on peut cliquer pour voir les résultats dans les onglets du dessus.
- Pour enregistrer ou imprimer les fichiers, cliquer sur Document puis choisir le format souhaité et enregistrer ou imprimer le document.

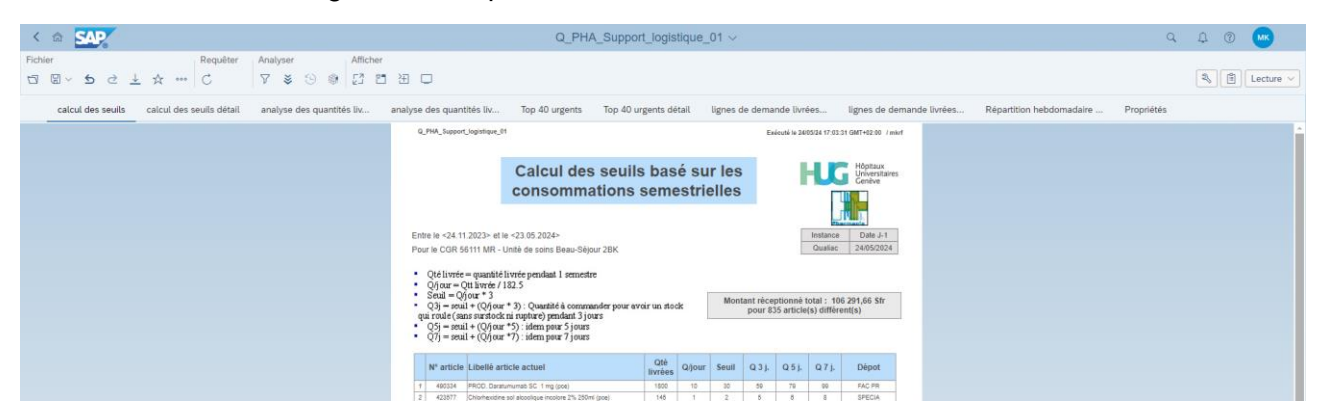

Pour toute question complémentaire sur la gestion de stock des unités de soins ou les commandes de médicament, vous pouvez contacter votre APUS (ou le 23960 pour les unités sans APUS)

La pharmacie des HUG décline toute responsabilité en cas d'utilisation des informations disponibles sur son site internet hors des HUG. Seule la version la plus récente visible sur le site internet de la pharmacie des HUG fait foi [\(http://pharmacie.hug.ch\)](http://pharmacie.hug.ch/)